# 東北大学全学教育科目 情報基礎 A

# OpenOffice Calc を使った表計算 その1

担当:大学院情報科学研究科 塩浦 昭義

## 表計算ソフトとは?

#### 数値データの集計・分析に用いられるソフトウェア

#### 出来る事

- •事務等で行なわれる集計計算 •統計分析・予測・複利計算等の応用的な計算 •計算結果の可視化(グラフ化)
- •データベース機能
- •作業を自動化するプログラム(マクロ)の作成

統計分析の基本

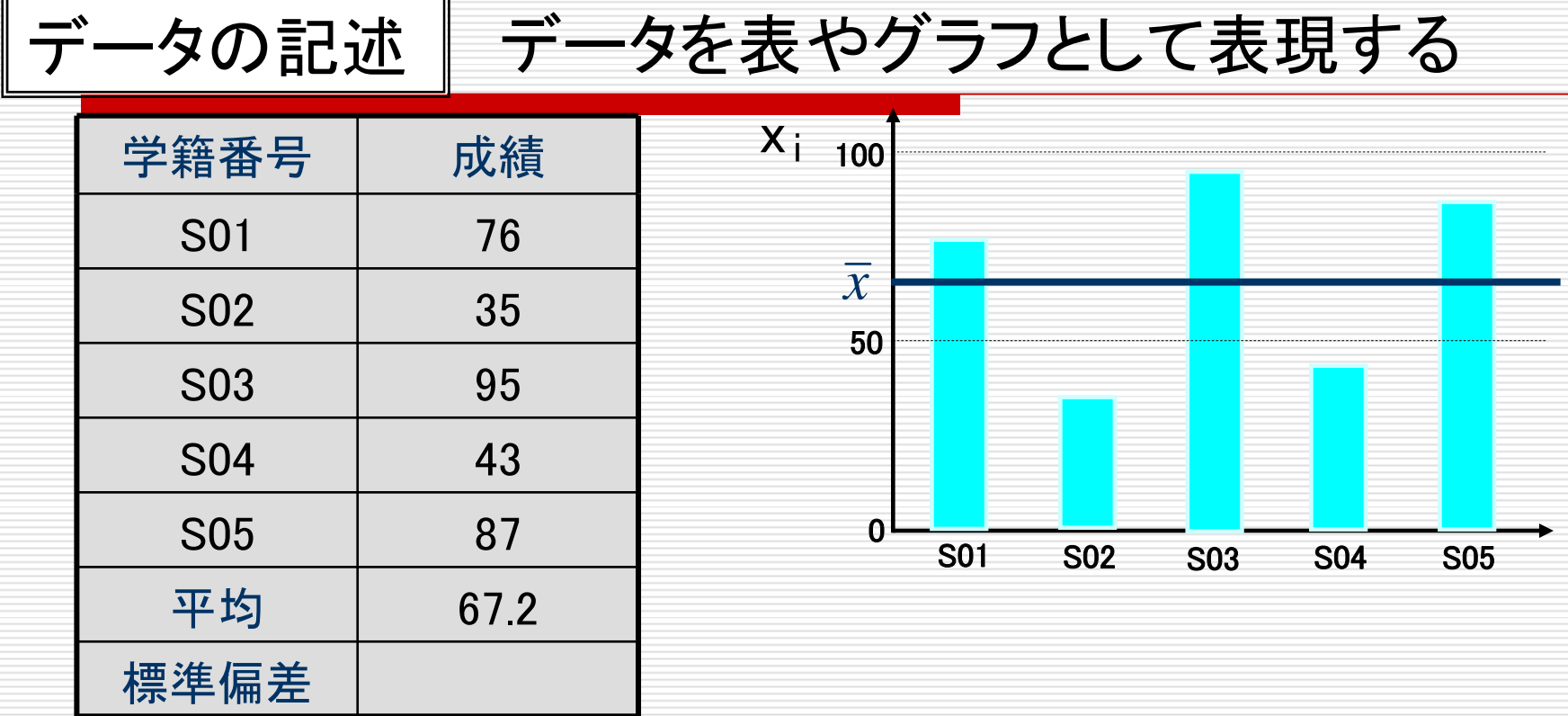

平均値 全てのデータを足してデータ数で割った値

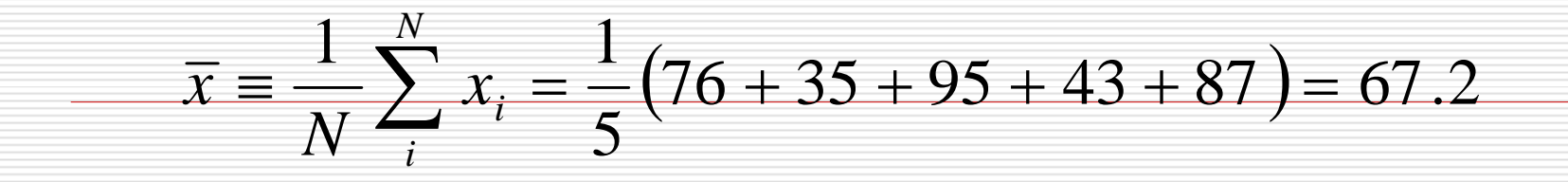

統計分析の基本

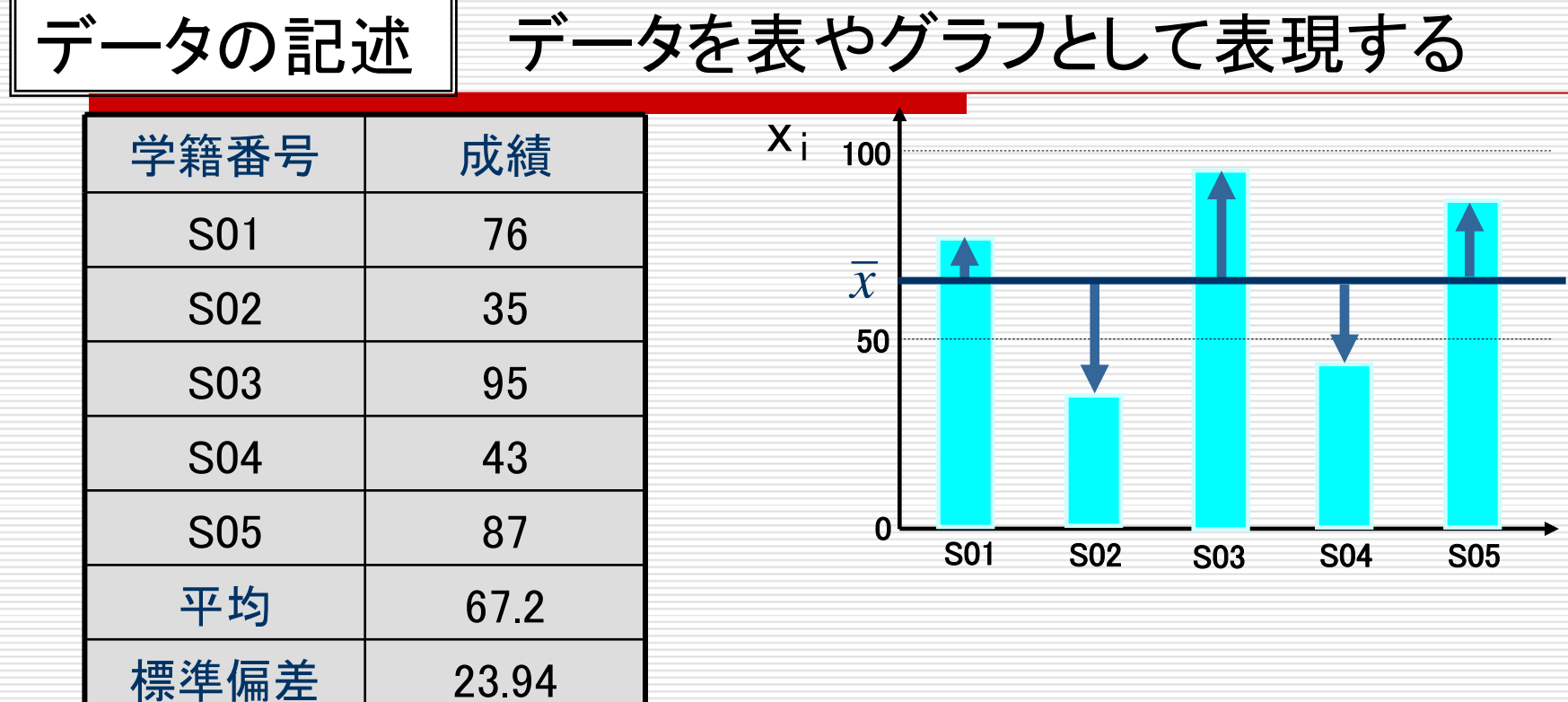

分散と標準偏差 データのばらつきを定量化した指標

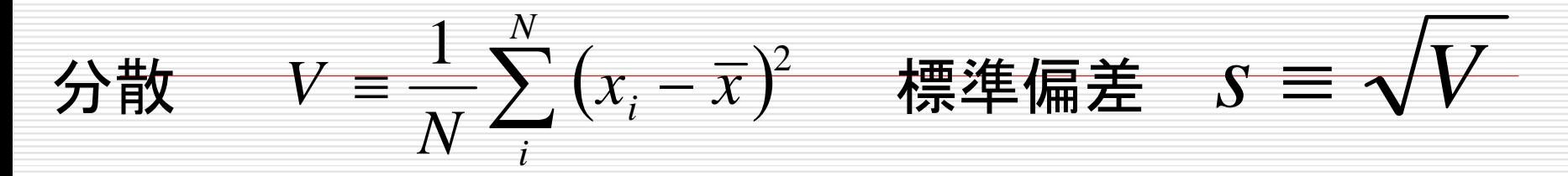

データの入力

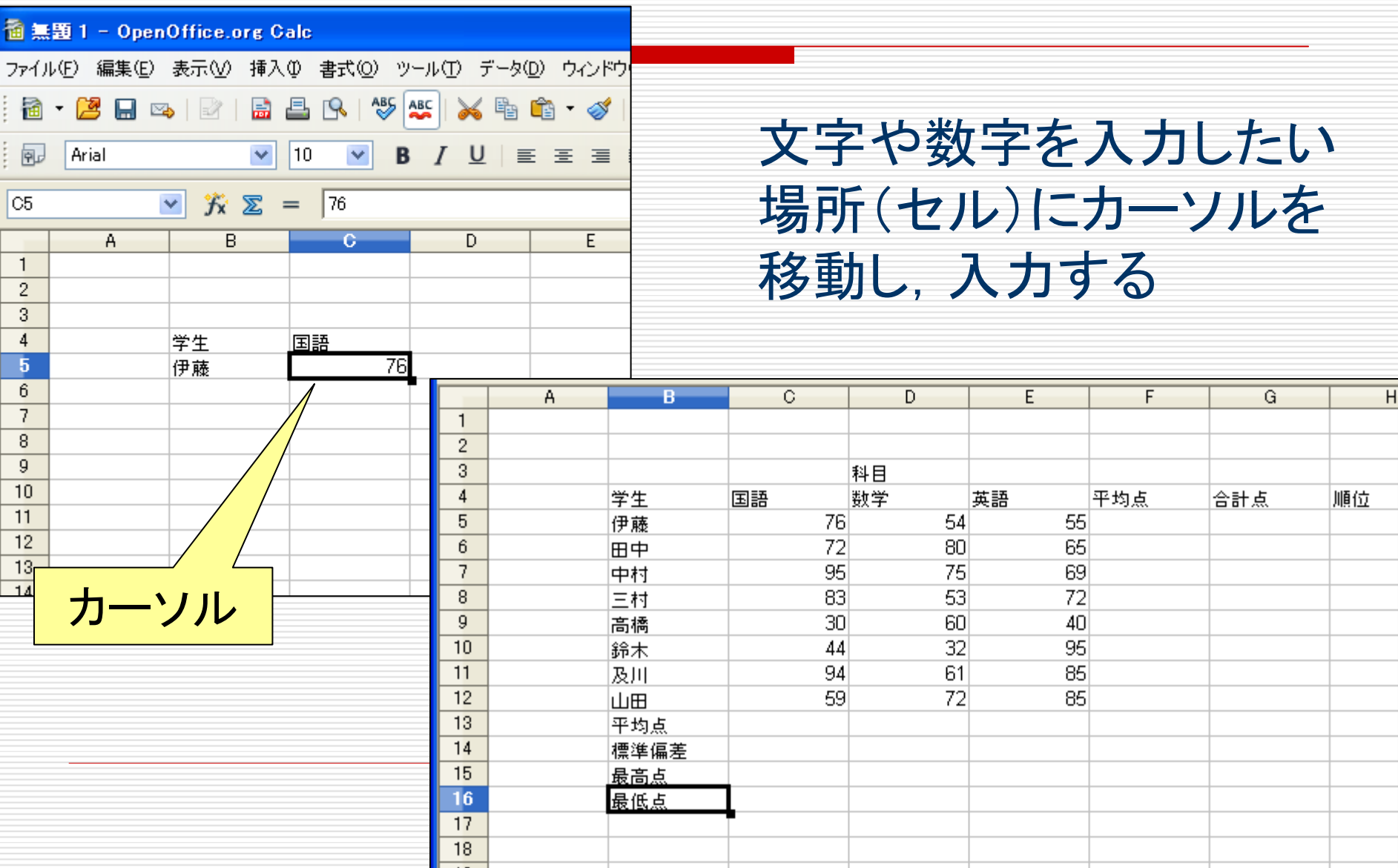

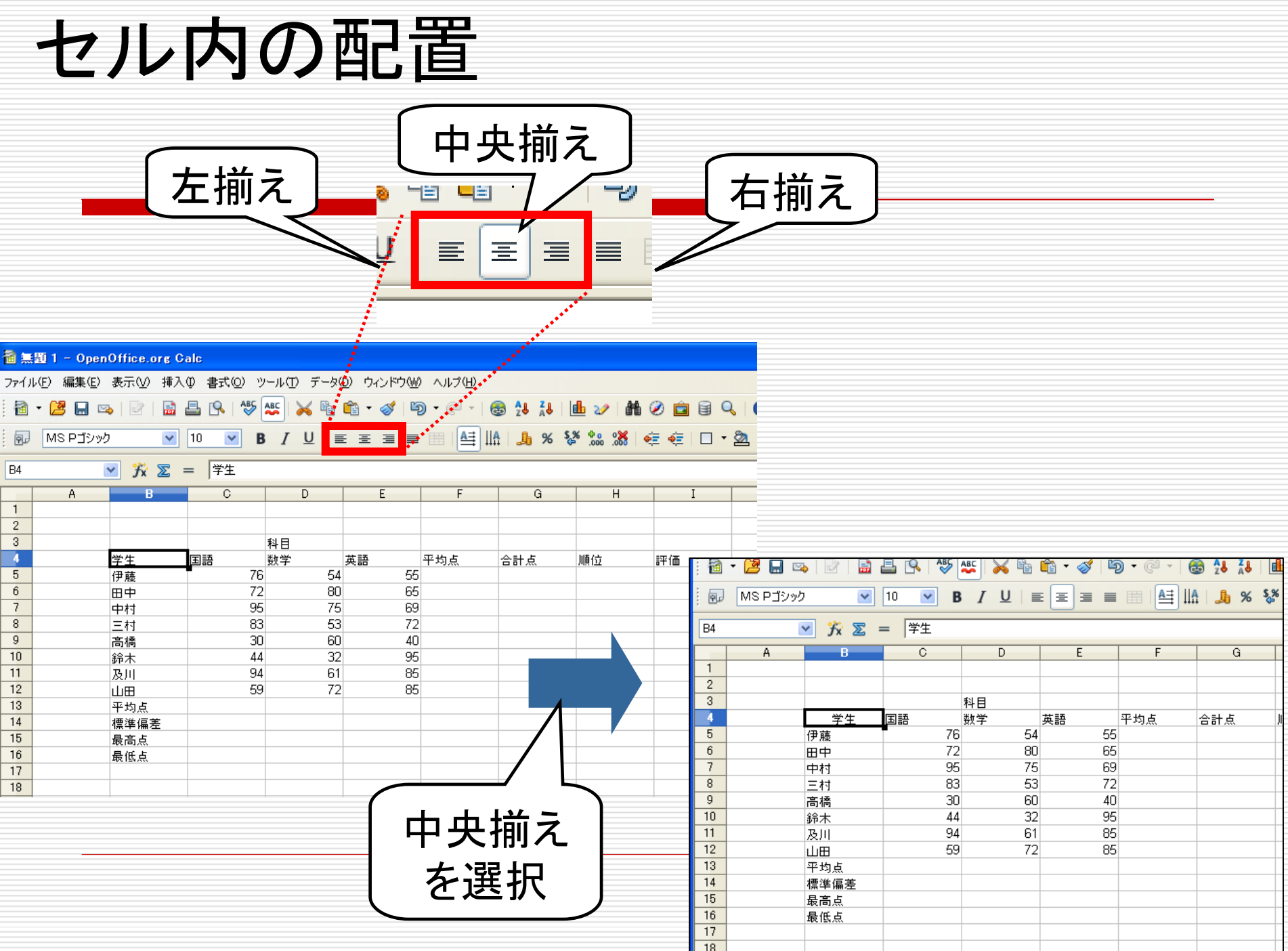

# 複数のセルの指定と操作

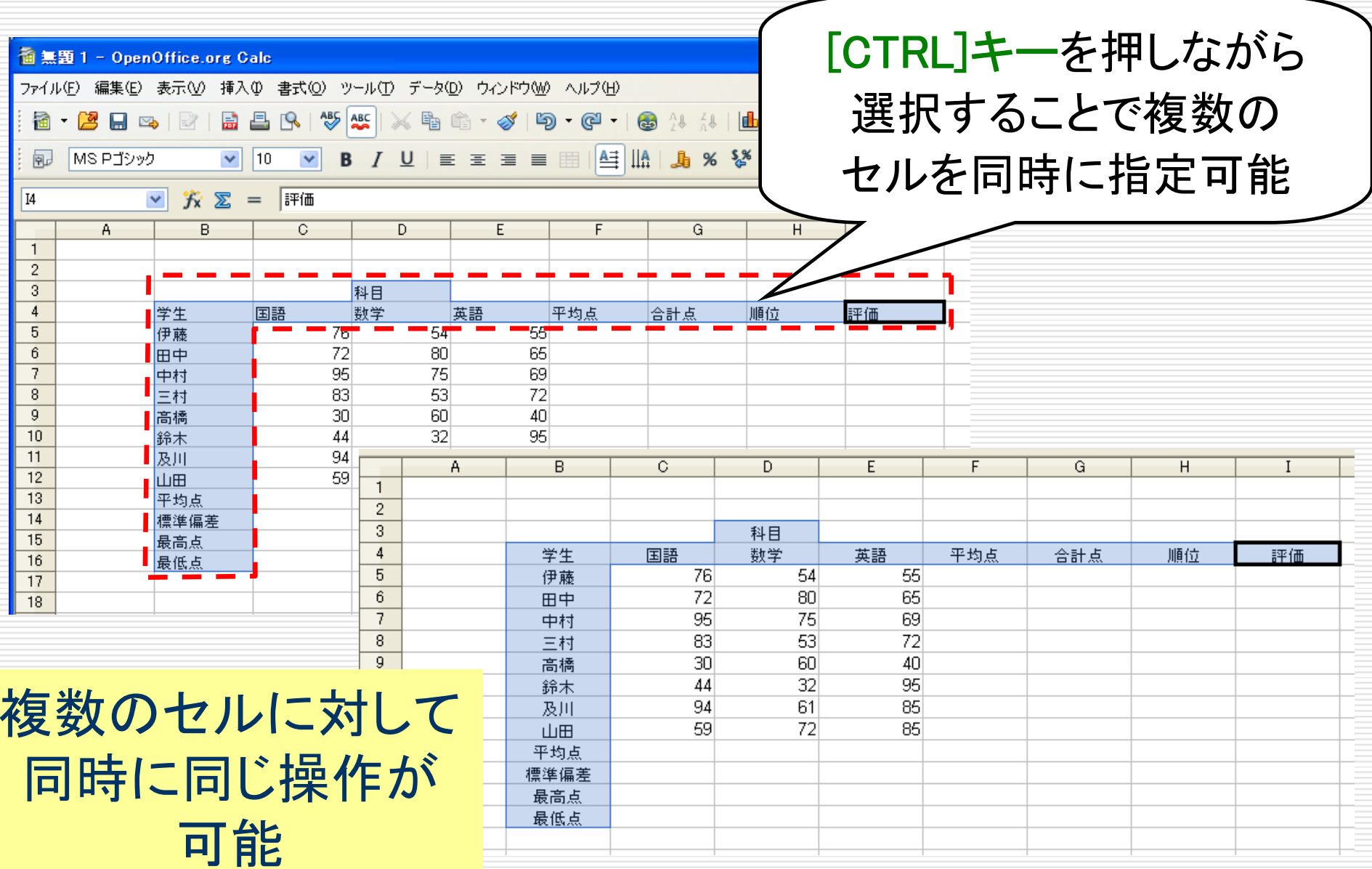

罫線を引く(1)セルの周りに罫線を引く

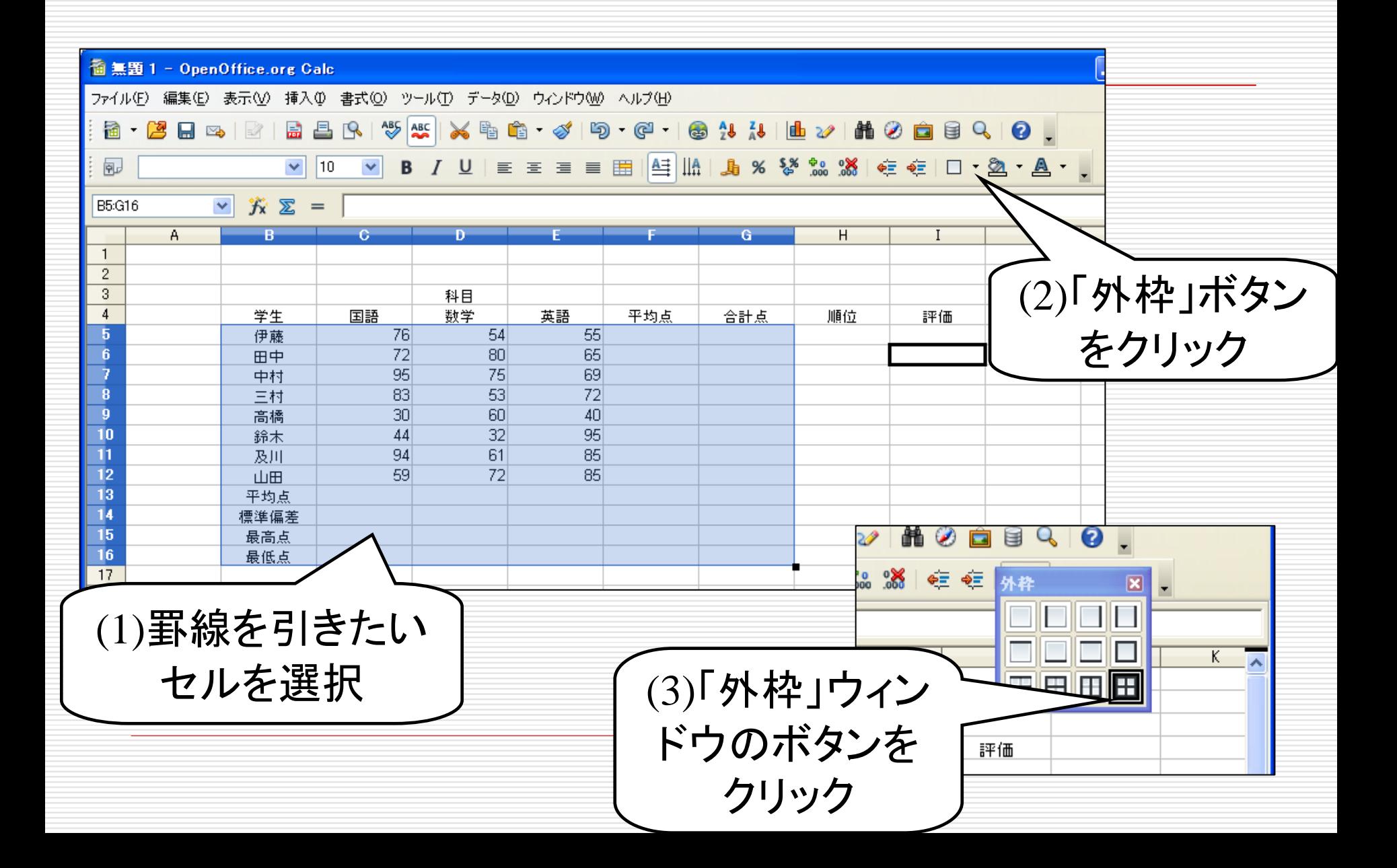

# 罫線を引く(1)セルの周りに罫線を引く

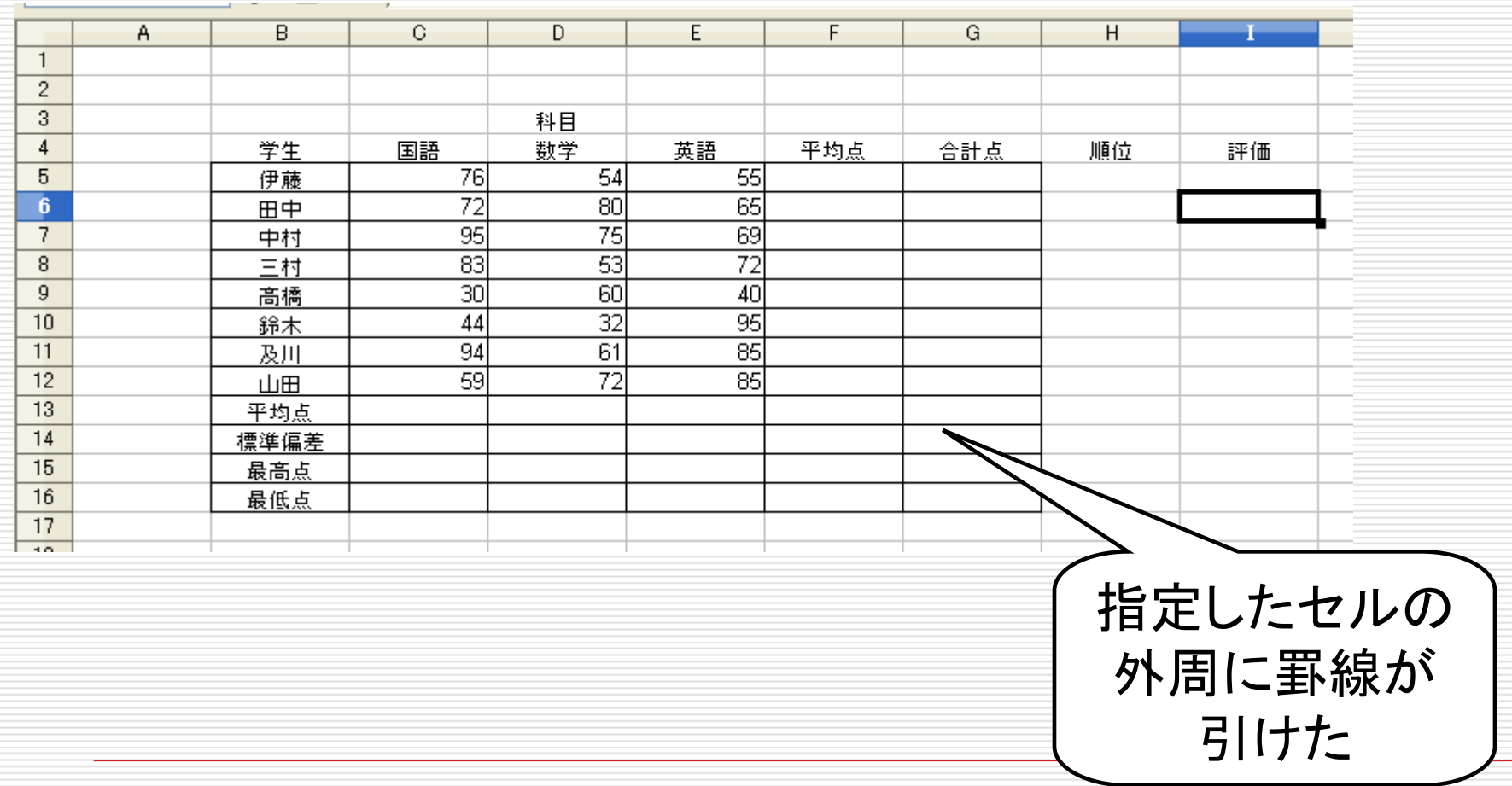

## 罫線を引く(2)連続するセルの周りに罫線を引く

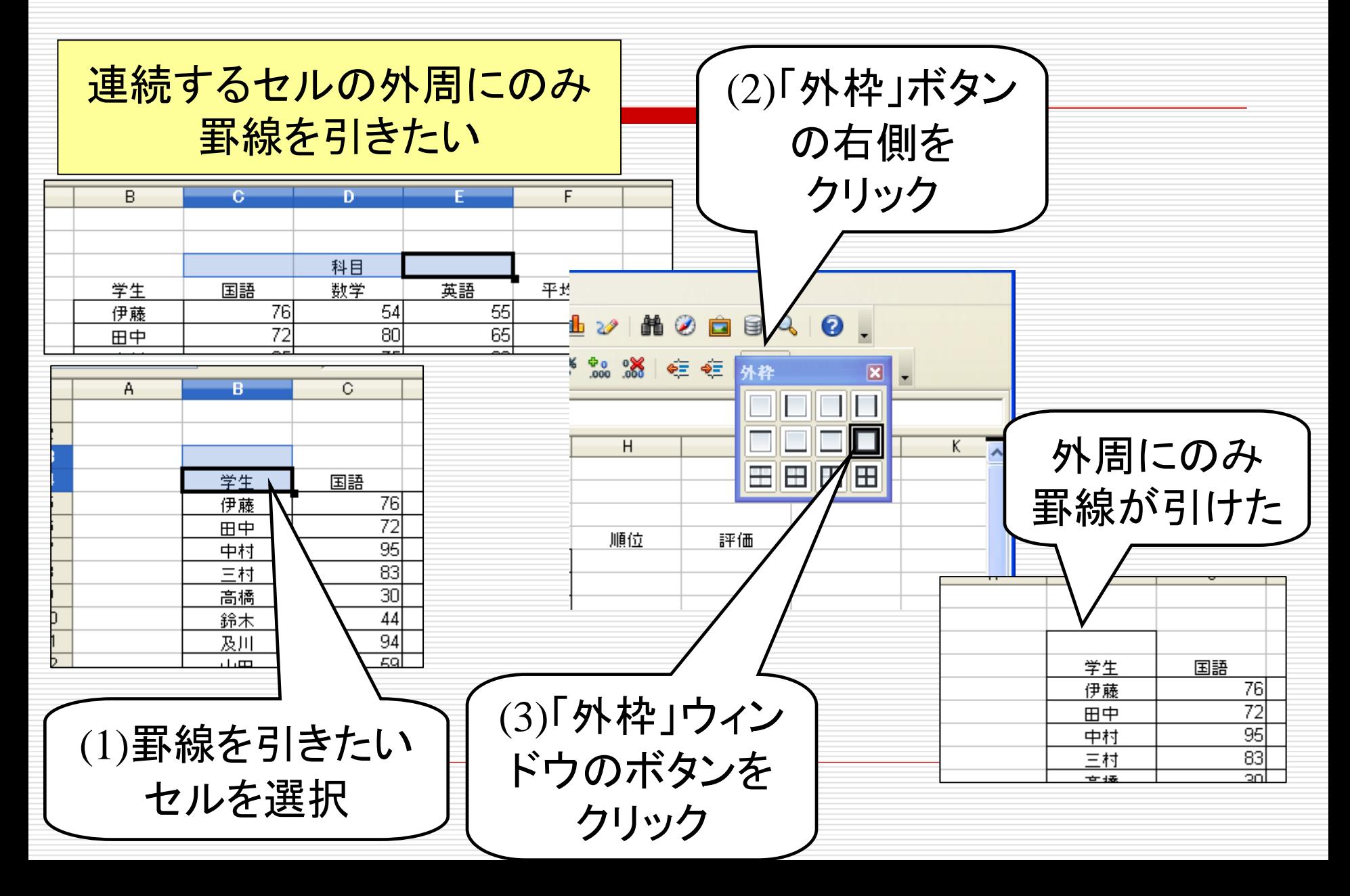

## 罫線を引く(3)特殊な罫線を引く

#### 二重線を引きたい

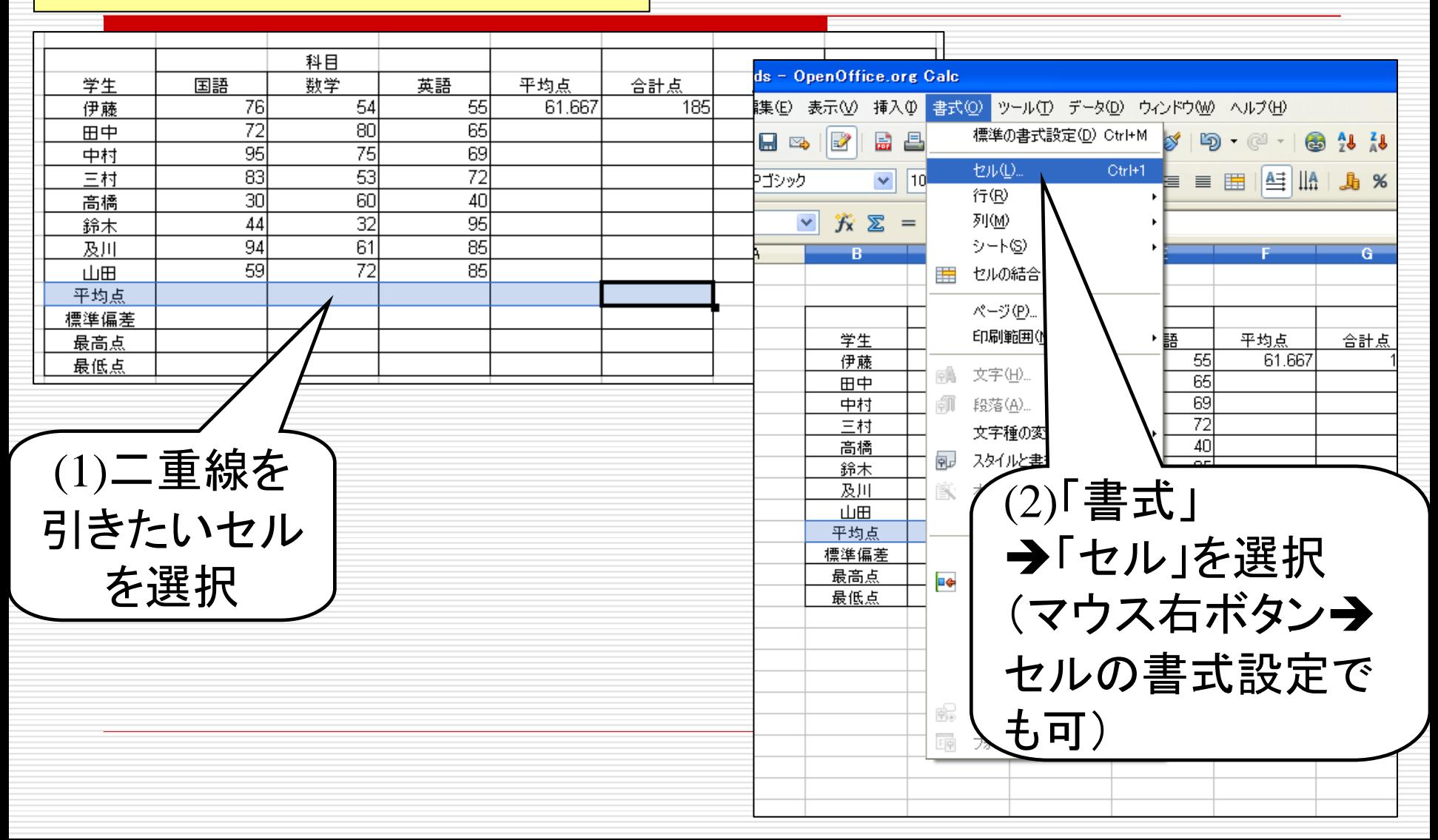

![](_page_11_Figure_0.jpeg)

# 合計点を求める(1)

### 数式(=C5+D5+E5)を記入して合計を計算

![](_page_12_Picture_15.jpeg)

#### 数式中でのセル指定は直接記入またはクリック選択

合計点を求める(2)

関数を用いて計算

![](_page_13_Picture_32.jpeg)

![](_page_13_Picture_4.jpeg)

関数sumの書式 セルの範囲の指定の仕方 sum(C5:E5) - 最初と最後のセルを指定 sum(C5,D5,E5) – すべてのセルを指定

平均点を求める(1)

![](_page_14_Figure_1.jpeg)

#### 【 方法2 】関数 sum を利用

![](_page_14_Figure_3.jpeg)

平均点を求める(1)

![](_page_15_Figure_1.jpeg)

#### 【 方法4 】専用の関数の利用

![](_page_15_Figure_3.jpeg)

関数を探す

#### 使いたい関数の名前がわからない →数式ウィザードを利用

![](_page_16_Picture_39.jpeg)

![](_page_17_Picture_0.jpeg)

![](_page_17_Picture_13.jpeg)

![](_page_18_Picture_0.jpeg)

![](_page_18_Figure_1.jpeg)

![](_page_18_Figure_2.jpeg)

![](_page_19_Figure_0.jpeg)

![](_page_20_Picture_29.jpeg)

![](_page_21_Picture_0.jpeg)

# 自動的に修正される

![](_page_21_Figure_2.jpeg)

様々な関数

![](_page_22_Picture_1.jpeg)

名前の似た関数が 多数存在します 間違えないように注意!

=MAX(引数):引数の最大値を返す

=MIN(引数):引数の最小値を返す

IF関数

## =IF (条件式, 値1, 値2) 条件式が真の場合は値1を表示(実行)し, 偽の場合は値2を表示(実行)する ただし, 値1,2 が文字列の場合はダブルクォーテーション(") で括る

![](_page_23_Figure_2.jpeg)

## 条件式に使う記号(比較演算子)

![](_page_23_Figure_4.jpeg)

![](_page_24_Picture_0.jpeg)

#### IF関数は入れ子にして使うことが可能

例1:

#### =IF(C5>189, IF(C5>229, "優秀", "合格"), "不合格")

#### 例2:

=IF(C5>=230, "優秀", IF(C5>=190, "合格", "不合格"))

# 今日の課題:次の表を作成せよ

![](_page_25_Picture_19.jpeg)

各学生の平均点,合計点,順位を求めよ ただし,平均点は小数点第3位まで 各科目ごとの平均点,標準偏差,最高点,最低点を求めよ すべて関数を使うこと(直接数値を入力するのは不可)

# 今日の課題:次の表を作成せよ

![](_page_26_Picture_49.jpeg)

「優秀(230点以上 ) 」 「合格(190点以上229点以下 ) 」 「不合格(189点以下 )」の判定

すべて関数を使うこと(直接数値を入力するのは不可)

# レポート提出前のチェック方法

(1)表の中の数値・データはサンプルと一致しているか?

(2)罫線やセルの色はサンプルと一致しているか?

(3)データを下記の用に修正したときに,他のデータも(自 動的に)正しく修正されるか?

■ 伊藤の国語を80,田中の数学を53,中村の英語を60 ■ 三村の英語を93, 高橋の数学を91, 鈴木の国語を25 (次ページ参照)

• 今日作成した表計算ファイルは来週も使います • レポートの提出は来週行なってもらいます

## 四角で囲んだ6カ所のデータを修正したとき, 表は以下の通りになるか,確認してください.

![](_page_28_Picture_18.jpeg)

表のデータが自動的に上のように変化しない →関数を使っていない,もしくは使い方が間 違っています.